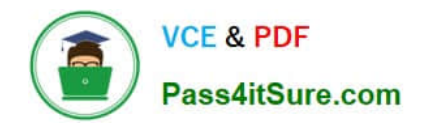

# **EX300Q&As**

Red Hat Certified Engineer (RHCE)

# **Pass RedHat EX300 Exam with 100% Guarantee**

Free Download Real Questions & Answers **PDF** and **VCE** file from:

**https://www.pass4itsure.com/ex300.html**

100% Passing Guarantee 100% Money Back Assurance

Following Questions and Answers are all new published by RedHat Official Exam Center

**C** Instant Download After Purchase

**83 100% Money Back Guarantee** 

- 365 Days Free Update
- 800,000+ Satisfied Customers  $603$

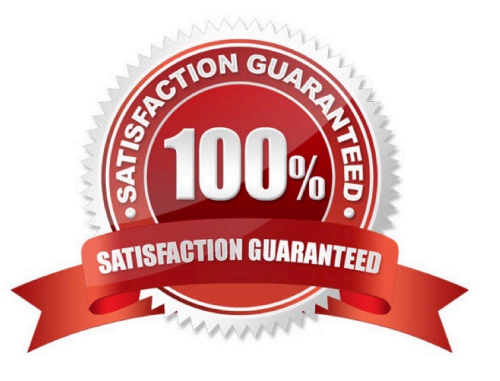

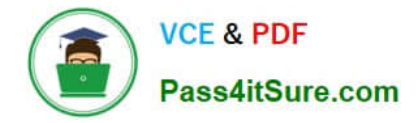

#### **QUESTION 1**

SIMULATION

In accordance with the following requirements, share /common directory through smb service. -- your sub service must be in the SAMBA working-set -- the shared name of common is common -- the common share just can be shared by the customers in the example.com domain -- the common must be available for browsing -- mary must be able to login to the SMB share and for read operation, "password" is the secret code if it need to be verified.

Correct Answer: Please see explanation

Explanation:

```
[root@server1 iscsi]# grep -v "^\s*#" /etc/samba/smb.conf
| grep -v""\s*;" | grep -v ""\s*$"
[global]
woracrouD = SAMBAserver string = Samba Server Version %v
hosts allow - 127. 192.168.0.
security = user passedb
[common]comment = PublicStuff path = /common
public = nobrouseable = yesprintable = no read
only = <b>mary</b>Add SMB Mary users
smbpasswd -a mary
Modify the security context of / common directory
chcon -R -t samba share t / common
```
#### **QUESTION 2**

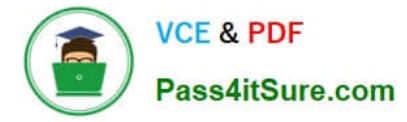

#### **SIMULATION**

Shutdown the /root/cdrom.iso under /opt/data and set as boot automatically mount.

Correct Answer: Please see explanation

Explanation:

- $\frac{4}{7}$  cd /opt/
- # mkdir data

# mount -t iso9660 -o loop /root/cdrom.iso /opt/data

# vim /etc/fstab

/root/cdrom.iso /opt/data iso9660 defaults, loop 0 0

- mount -a
- mount

#### **QUESTION 3**

SIMULATION

There were two systems:

system1, main system on which most of the configuration take place

system2, some configuration here

SMTP Configuration.

Configure the SMTP mail service on serverX and desktopX which relay the mail only from local system through station.network0.example.com, all outgoing mail have their sender domain as example.com. Ensure that mail should not store locally.

Verify the mail server is working by sending mail to a natasha user.

Check the mail on both serverX and desktopX with the below URL

http://station.network0.example.com/system1 http://station.network0.example.com/system2

Correct Answer: Please see explanation

### vim /etc/postfix/main.cf inet interfaces = loopback-only

 $mydestination =$ muorigin=example.com mynetworks =  $127.0.0.0/8$ , [;;1]/128 relayhost = [station.network0.example.com] local\_transport = error: local delivery dosabled

#### **QUESTION 4**

SIMULATION

Deploying your exam system: link to the iscsi target in the instructor.example.com and distinguish it well, then format as ext3 file system. You must be able to mount the file system of the iscsi target to the /mnt/ iscsi directory in your own system and make this file system can automatically mount (permanently mount) after system restart.

Correct Answer: Please see explanation

Explanation:

[root@server1 ~]# iscsiadm --mode discoverydb --type sendtargets --portal instructor.example.com -- discover 192.168.0.254:3260,1 ign.2010-09.com.example:rdisks.server1 [root@server1 ~]# iscsiadm --mode node -targetname ign.2010-09.com.example:rdisks.server1 --portal instructor.example.com -- login Logging in to [iface:default, target: ign.2010-09.com.example:rdisks.server1.portal: 192.168.0.254,3260] (multiple) Login to [iface:default, target: ign.2010-09.com.example:rdisks.server1.portal: 192.168.0.254,3260] successful.

Note: This part also needs to be formatted and modify /etc/fstab mount -

#### **QUESTION 5**

SIMULATION

You are working as an Administrator. There is a common data shared (/data) from 192.168.0.254 to all users in your

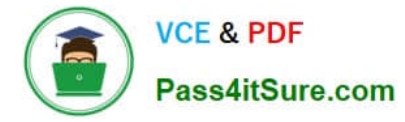

local LAN. When user\\'s system start, shared data should automatically mount on /common directory.

Correct Answer: Please see explanation

Explanation:

To automatically mount at boot time, we use the /etc/fstab file. Because /etc/rc.d/rc.sysinit file reads and mounts all file system specified in /etc/fstab. To mount Network Sharing Files also use the /etc/fstab but filesystem is nfs.

## 1. vi /etc/fstab 192.168.0.254:/data / common nfs defaults 0 0 2. reboot the system.

#### **QUESTION 6**

<virtualhost \*:80> documentroot /var/www/html servername system1.domain11.example.com </virtualhost>  $\forall$ virtualhost \*: 443> documentroot /var/www/html servername system1.domain11.example.com SSLEngine on SSLCertificateFile /etc/pki/tls/certs/server1.crt SSLCertificateKeyFile /etc/pki/tls/private/server1.key SSLCertificateChainFile /etc/pki/tls/certs/domain11.crt <virtualhost> systemctl restart httpd firewall-cmd --add-service=https -permanent systemctl restart firewalld

#### SIMULATION

RHCE Test Configuration Instructions

Information for the two systems you will use in test is the following:

system1.group3.example.com: is one of the main sever. system2.group3.example.com: mainly used as a client.

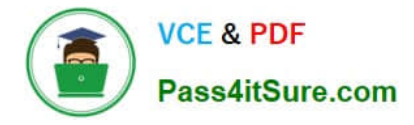

Password for both of the two systems is atenorth

System\\'s IP is provided by DHCP, you can regard it as normal, or you can reset to Static IP in accordance with the following requirements:

system1.group3.example.com: 172.24.3.5system2.group3.example.com: 172.24.3.10

The subnet mask is 255.255.255.0

Your system is a member of DNS domain group3.example.com. All systems in DNS domain group3.example.com are all in subnet 172.24.3.0/255.255.255.0, the same all systems in this subnet are also in group3.example.com, unless specialized, all network services required to be configured can be accessed by systems of domain group3.

host.group3.example.com provides a centralized authentication service domain GROUP3.EXAMPLE.COM, both system1 and system2 have already been pre-configured to be the client

```
krishna (password: atenorth)
sergio (password: atenorth)
kaito (password: atenorth)
```
for this domain, this domain provides the following user account:

Firewall is enabled by default, you can turn it off when deemed appropriate, other settings about firewall may be in separate requirements.

Your system will be restarted before scoring, so please ensure that all modifications and service configurations you made still can be operated after the restart without manual intervention, virtual machine instances of all examinations must be able to enter the correct multi-user level after restart without manual assistance, it will be scored zero if the test using virtual machine system cannot be restarted or be properly restarted.

Corresponding distribution packages for the testing using operating system Red Hat Enterprise Linux version can be found in the following link: http://server1.group3.example.com/rhel

Part of the requirements include host security, ensure your host security limit does not prevent the request to allow the host and network, although you correctly configured the network service but would have to allow the host or network is blocked, this also does not score.

You will notice that some requirements which clearly do not allow services be accessed by service domain my133t.org, systems of this domain are in subnet 172.25.1.0/252.255.255.0, and systems of these subnets also belong to my 133t.org domain.

PS: Notice that some test questions may depend on other exam questions, for example, you might be asked to perform a series of restrictions on a user, but this user creation may be required in other questions. For convenient identification, each exam question has some radio buttons to help you identify which questions you have already completed or not completed. Certainly, you do not need to care these buttons if you don\\'t need them.

Configure the Virtual Host.

Expand your web server on the system1, create a virtual host for the site http://www.domain11.example.com then perform the following steps:

1.

Set the DocumentRoot to /var/www/virtual from http://rhgls.domain11.example.com/materials/www.html

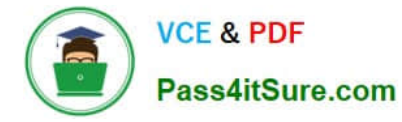

2.

Download a file, rename as index.html, don\\'t modify file index.html content

3.

Put the file index.html under the directory DocumentRoot of Virtual Host

4.

Ensure that user Andy can create files under directory /var/www/virtual

Note: original site http://systeml.domian11.example.com/ must still be able to be accessed.

Name server domain11.example.com provide the domain name resolution for host name of www.domain11.example.com

Correct Answer: Please see explanation

Explanation:

```
mkdir -p /var/www/ virtual
cd /var/www/ virtual
wget -0 index.html
http://rhgls.domain11.example.com/materials/www.html
vim /etc/httpd/conf/httpd.conf
<virtualhost *:80>
documentroot /var/www/virtual
servername www.domain11.example.com
</virtualhost>
setfacl -m u:andy:rwx /var/www/virtual
su andy
touch /var/www/virtual/11.html
```
#### **QUESTION 7**

#### **SIMULATION**

There were two systems:

system1, main system on which most of the configuration take place

system2, some configuration here

Dynamic Webpage Configuration.

Configure website http://wsgiX.example.com:8961 on system1 with the documentroot /var/www/scripts

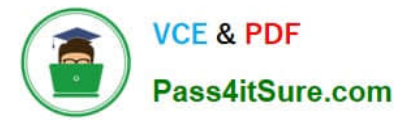

Site should execute webapp.wsgi

Page is already provided on http://classroom.example.com/pub/webapp.wsgi

Content of the script should not be modified

Correct Answer: Please see explanation

Explanation: Verification from Server2:

yum install -y mod wsgi

mkdir -p /var/www/scripts ed /var/www/scripts wget http://classroom.example.com/pub/webapp.wsgi restorecon --Rv /var/www/scripts

vim /etc/httpd/conf/httpd.conf

Listen 8961

vim /etc/httpd/conf.d/wsgi1.conf

<VirtualHost \*:8961> ServerAdmin webmaster@wsgi1.example.com ServerName wsgi1.example.com DocumentRoot /var/www/scripts # We don't need it, only testing WSGIScriptAlias / /var/www/scripts/webapp.wsgi CustomLog "logs/wsgi access log" combined ErrorLog "logs/wsgi\_error\_log"

</VirtualHost>

<Directory "/var/www/scripts"> AllowOverride None # Allow open access: Require all granted </Directory>

firewall-cmd --permanent --add-port=8961/tcp firewall-cmd --reload

semanage port -a -t http port t-p tcp 8961

systemetl status httpd

### yum install -y elinks links --dump http://wsgil.example.com:8961 Should present with the desired page

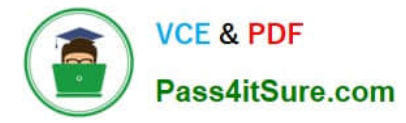

#### **QUESTION 8**

#### SIMULATION

Add a cron schedule to take full backup of /home on every day at 5:30 pm to /dev/st0 device.

Correct Answer: Please see explanation

Explanation:

1.

vi /var/schedule30 17 \* \* \* /sbin/dump -0u /dev/st0 /dev/hda7

2.

crontab /var/schedule

3.

service crond restart

We can add the cron schedule either by specifying the scripts path on /etc/crontab file or by creating on text file on crontab pattern. cron helps to schedule on recurring events. Pattern of cron is: Minute Hour Day of Month Month Day of Week Commands 0-59 0-23 1-31 1-12 0-7 where 0 and 7 mean Sunday.

Note \* means every. To execute the command on every two minutes \*/2.

#### **QUESTION 9**

#### SIMULATION

According to the following requirements, deploy your ftp login rule:

Users in example.com domain must be able to login to your ftp server as an anonymous user.

But users outside the example.com domain are unable to login to your server

Correct Answer: Please see explanation

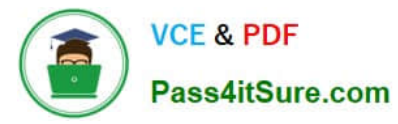

[root@server1 ~]# grep vsftpd /etc/hosts.deny vsftpd: .example.com

[root@server1 ~]# grep vsftpd /etc/hosts.deny vsftpd:ALL

/etc/vsftpd/vsftpd.conf: anonymous\_enable=YES

#### **QUESTION 10**

SIMULATION

Configure cron and don\\'t allow the user tom to use.

Correct Answer: Please see explanation

Explanation:

- # useradd tom
- # vim /etc/cron.deny

tom

#### **QUESTION 11**

SIMULATION Configure the web server, which can be accessed by http://station.domain30.example.com.

Correct Answer: Please see explanation

# yum install -y httpd

Pass4itSure.com

**VCE & PDF** 

- # chkconfig httpd on
- # cd /etc/httpd/conf/

# vim httpd.conf NameVirtualHost 172.24.30.5:80 <VirtualHost 172.24.30.5:80> DocumentRoot /var/www/html/ ServerName tation.domain30.example.com </VirtualHost> # service httpd restart

#### **QUESTION 12**

#### SIMULATION

There were two systems:

system1, main system on which most of the configuration take place

system2, some configuration here

iSCSI Initiator

The serverX.example.com provides an iscsi port (3260). Connect the disk with desktopX.example.com and configure filesystem with the following requirements.

Create 800 MB partition on iSCSI block device and assign the filesystem as xfs

Mount the volume under /mnt/initiator at the system boot time

The filesystem should contain the copy of http://station.network0.example.com/pub/iscsi.txt

The file should be owned by root with 0644 permission

NOTE: the content of the file should not be modified

Correct Answer: Please see explanation

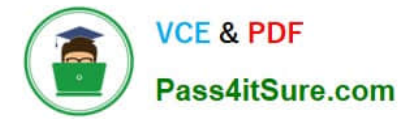

yum instal -y iscsi-initiator-utils

vim /etc/isesi/initiatorname.isesi InitiatorName=iqn.2014-11.com.example:desktop1

systemctl start iscsi systemctl start iscsid

systemctl enable iscsi systemetl enable iscsid

iscsiadm --mode discoverydb --type sendtargets --portal server1.example.com --discover iscsiadm --mode node --targetname iqn.2014-11.com.example:server1 --portal server1.example.com:3260 --login

#### Verification:

iscsiadm -m session -P 3 (it should show the State: running) **Isblk** 

fdisk /dev/sdb Create the partition of 800M

mkfs.xfs/dev/sdb1

mkdir - p /mnt/initiator mount /dev/sdb1 /mnt/initiator

blkid /dev/sdb1

vim /etc/fstab

UUID=c9213938-6753-4001-b939-4b5720c8ec5e /mnt/initiator xfs netdev 0 0

ed /mnt/in tiator wget http://station.network0.example.com/pub/iscsi.txt chown roct iscsi.txt chmod 0644 iscsi.txt

#### **QUESTION 13**

#### SIMULATION

Give Full Permission to owner user and owner group member but no permission to others on /data.

Correct Answer: Please see explanation

Explanation:

We can change the permission of file/directory either character symbol method or numeric method. Permission: r-Read w-Write x-Execute Permission Category u- Owner User g- Owner Group o- Others Operators + -> Add the Permissions - ->Remove the Permissions = ->Assign the Permissions Numeric Method: 4 -> Read 2 -> Write 1 -> Execute Total: 7, total for owner user, owner group member and for others: 777

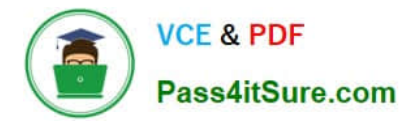

1.

chmod u+rwx /data

2.

chmod g+rwx /data

3.

chmod o-rwx /data or chmod 770 /data

4.

Verify the /data: ls -ld /data 5 .You will get drwxrwx---

#### **QUESTION 14**

#### SIMULATION

There were two systems:

system1, main system on which most of the configuration take place

system2, some configuration here

Configure smb access.

Share the /sambadir directory via SMB on serverX

Your SMB server must be a member of the TESTGROUP workgroup

The share name must be data

The data share must be available to example.com domain clients only

The data share must be browseable

susan must have read access to the share, authenticating with the same password "password", if necessary

Configure the serverX to share /opstack with SMB share name must be cluster

The user frankenstein has readable, writeable, accessable to the /opstack SMB share

Both users should have the SMB passwd "SaniTago"

Correct Answer: Please see explanation

Explanation: [/indent]

 $\sim 10$ 

**VCE & PDF** 

Pass4itSure.com

yum install samba samba-client systemctl start smb nmb systemctl enable smb nmb firewall-cmd --permanent --add-service=samba firewall-cmd --reload mkdir -p /sambadir semanage fcontext -a -t samba share t "/sambadir( $/$ .\*)?" restorecon -Rv /sambadir setfacl -m u:susan:r-X /sambadir vim /etc/samba/smb.conf  $workgroup = TESTGROUP$  $[data]$  $comment = data share$  $path = /sambadir$  $browsable = yes$  $valid$  users = susan  $read only = yes$ hosts allow =  $172.25.1$ . #(ifconfig and get your ip and only use the 3 octets) grep -i "susan" /etc/passwd (It it return nothing to create a user first) useradd -s /sbin/nologin susan smbpasswd -a susan mkdir -p /opstack semanage fcontext -a -t samba share t "/opstack  $\left(\frac{1}{2}, \frac{1}{2}\right)$ ?" restorecon -Rv / opstack vim /etc/samba/smb.conf [cluster]  $comment = opstack share$  $path = /opstack$  $write list = frankenstein$  $writeable = no$ useradd -s /sbin/nologin frankenstein useradd -s /sbin/nologin martin smbpassword -a Frankenstein smbpassword -a martin #Allow Frankenstein write access & Martin read access to the directory [indent=1]1) setfacl -m u:frankenstein:rwX /opstack/[/indent] [indent=1]2) setfacl -m u:frankenstein:r-X /opstack/

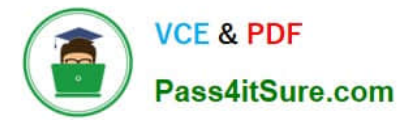

#### **QUESTION 15**

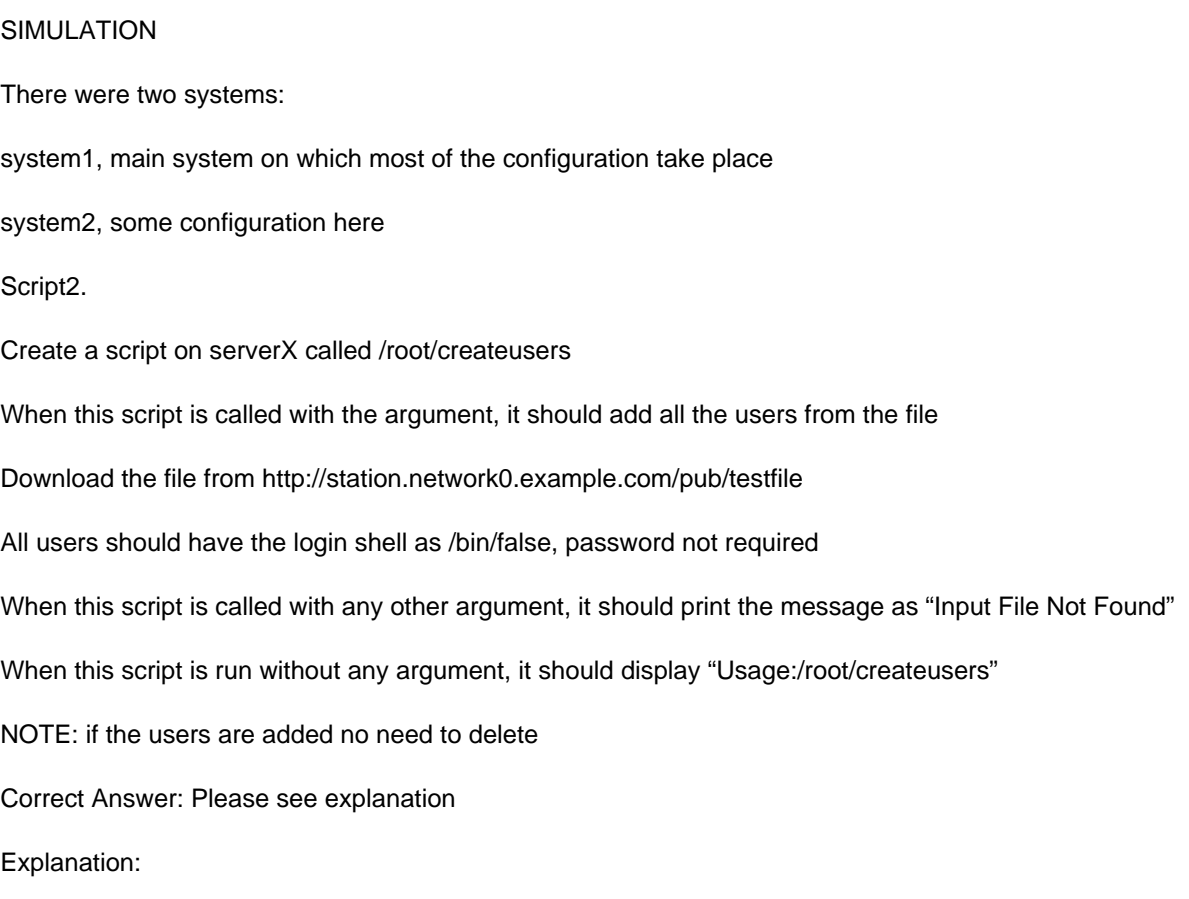

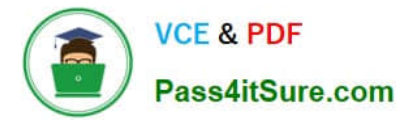

ed /root

wget [url="http://station.network0.example.com/pub/testfile"]http://station.network0.example.com/pub/testfile[/url]

```
vim /root/createusers
#!/bin/bash
\mathbf{a}^{\mu^{\prime\prime}}case S@ in
testfile)
       for user in S(cat $1);do
       echo "Adding this user:" Suser
       useradd -s /bin/false Suser
       done
       \frac{1}{2}Sa)
       echo "Usage: /root/createusers"
       \frac{2}{3}^{\circ}echo "Input File Not Found"
       t.
esac
chmod +x /root/createusers
```
[EX300 Practice Test](https://www.pass4itsure.com/ex300.html) [EX300 Study Guide](https://www.pass4itsure.com/ex300.html) [EX300 Exam Questions](https://www.pass4itsure.com/ex300.html)